Go to your state's TMU© URL. Please call D&SDT-HEADMASTER at (800)393-8664 if you do not know your state's TMU© website URL. Or you can go to the **D&SDT – HEADMASTER** main webpage at <u>www.hdmaster.com</u>. Click on your state, and once on your state's webpage, click on the **TestMaster Universe** (TMU©) Start Page or Login button.

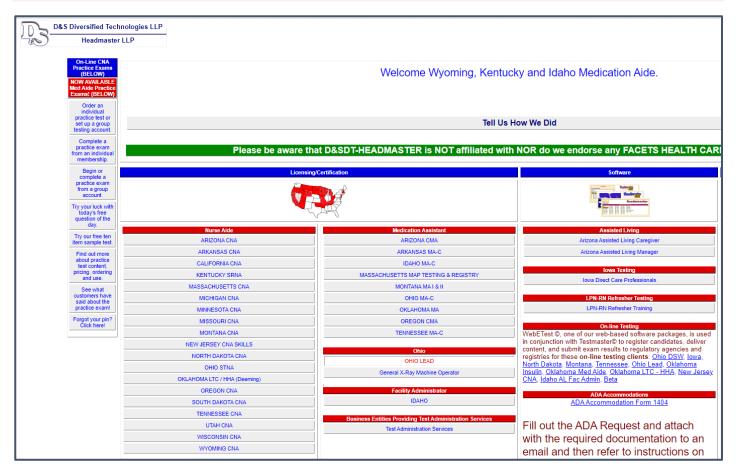

Once you have reached your state's TMU<sup>©</sup> main screen, click **Sign In** and enter your **Email or User ID** and **Password**.

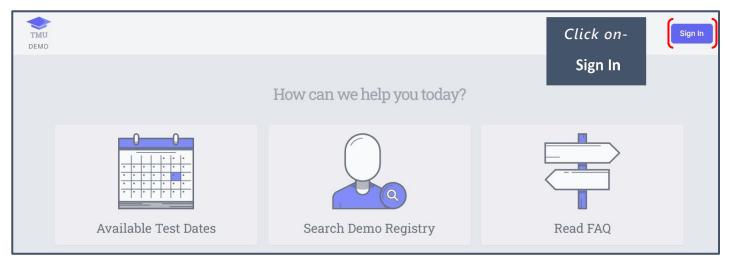

| Sign In                                                              |                                                                                    |
|----------------------------------------------------------------------|------------------------------------------------------------------------------------|
| USERNAME OR EMAIL PASSWORD REMEMBER ME Sign In Forgot Your Password? | Enter your-<br>Username or Email<br>and your-<br>Password<br>and click-<br>Sign In |

# If you do not remember your password, please follow the instructions below.

#### Forgot your Password and Recover your Account

If you have forgotten your Password or do not know your Password, follow the instructions below to reset it and recover your account.

|                          | Sign In             |
|--------------------------|---------------------|
|                          | USERNAME OR EMAIL   |
|                          | PASSWORD            |
|                          | REMEMBER ME Sign In |
| Click o<br>Forgot Your P |                     |
|                          |                     |

| TMU<br>DEMO                               |    | Sign In                 |
|-------------------------------------------|----|-------------------------|
| Recover Your Account                      |    |                         |
| Using your Email Address                  |    | Using other Information |
| E-MAIL ADDRESS *                          | OR | LAST 4 OF SSN *         |
| (Recover Account                          |    | DATE OF BIRTH *         |
| Type in your Email                        |    | LAST NAME *             |
| Address and click on –<br>Recover Account |    | ZIP CODE *              |
|                                           |    | Recover Account         |

#### You will receive the message,

We have e-mailed your password reset link! Please allow a few minutes for the email to be delivered.

| TMU<br>DEMO                                                                 |                 | Sign In                 |
|-----------------------------------------------------------------------------|-----------------|-------------------------|
| Recover Your Account                                                        |                 |                         |
| We have e-mailed your password reset link! Please allow a few minutes for t | the email to be | e delivered.            |
| Using your Email Address                                                    |                 | Using other Information |
| E-MAIL ADDRESS *                                                            |                 | LAST 4 OF SSN *         |
| Recover Account                                                             | OR              | DATE OF BIRTH *         |
|                                                                             |                 | LAST NAME *             |
|                                                                             |                 | ZIP CODE *              |
|                                                                             |                 | Recover Account         |

| This is what the email will look like | (check your junk/spam | folder for the email): |
|---------------------------------------|-----------------------|------------------------|
|---------------------------------------|-----------------------|------------------------|

| Reset Password Notification (External) Inbox ×                |                                                                                                    |  |  |  |
|---------------------------------------------------------------|----------------------------------------------------------------------------------------------------|--|--|--|
| TMU <no-reply@tmutest.com><br/>to me ◄</no-reply@tmutest.com> |                                                                                                    |  |  |  |
|                                                               | TMU                                                                                                    |  |  |  |
|                                                               | Hello!                                                                                                    |  |  |  |
|                                                               | You are receiving this email because we received a password reset request for your account.                                 |  |  |  |
| Click on-                                                     | Reset Password                                                                                                    |  |  |  |
| Reset Password                                                |                                                                                                    |  |  |  |
|                                                               | This password reset link will expire in 60 minutes.                                                                         |  |  |  |
|                                                               | If you did not request a password reset, no further action is required.                                                     |  |  |  |
|                                                               | Regards,<br>TMU                                                                                                    |  |  |  |
|                                                               | If you're having trouble clicking the "Reset Password" button, copy and paste the URL below into vour web browser: https:// |  |  |  |

**Note:** If you do not reset your password right away, the link will expire in 60 minutes, and after that time, you will need to request a new link.

| Reset Your Password                            |                                                                |
|------------------------------------------------|----------------------------------------------------------------|
| E-MAIL ADDRESS sample@sampleemail.com PASSWORD | <i>Type in your</i><br>Password <i>and</i><br>Confirm Password |
| CONFIRM PASSWORD Reset Password                | then click on –<br>Reset Password                              |

This is an example of the screen you will see once you have reset your password and are signed in to your TMU© account:

| TMU<br>DEMO                  | f) Tests |  | 🖨 Employment | Profile |                     | Fantastic |
|------------------------------|----------|--|--------------|---------|---------------------|-----------|
|                              |          |  |              | V       | Velcome, Fantastic! |           |
|                              |          |  |              |         |                     |           |
|                              |          |  | 1            | Testing | Your Profile        |           |
| Your Certifications          |          |  |              |         |                     |           |
| No certifications on record. |          |  |              |         |                     |           |

**NOTE:** Please refer to your state's Candidate Handbook for more detailed information and instructions. All Candidate Handbooks can be found on the D&SDT-HEADMASTER main webpage at **www.hdmaster.com**, then click on your state.